# Dell Pro Stereo Headset UC300 **사용자 안내서**

**규제 모델:** HSC011

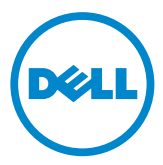

**참고:** 참고 사항은 컴퓨터를 더 유용하게 만드는 중요한 정보를 나타냅니다.

**주의: 주의는 지침을 따르지 않으면 발생할 수 있는 잠재적인 하드웨어에 대한 피해 또는 데이터 손실을 나타냅니다.**

**경고: 경고는 잠재적인 자산 피해, 개인 부상 또는 사망을 나타냅니다.**

#### **제한 및 면책조항**

모든 지침, 주의, 규제 승인, 인증서 등을 포함하여, 문서에 포함된 정보는 공급사에서 제공한 것으로서 Dell에서 독립적으로 확인하거나 시험을 한 것이 아닙니다. Dell은 지침을 따르거나 또는 따르지 않는 것 때문에 발생하는 피해에 대하여 책임질 수 없습니다.

문서에서 지시하는 부품에 대한 속성, 기능, 속도, 인증에 대한 모든 진술 또는 주장은 공급사의 것이며 Dell에서 주장하는 것이 아닙니다. Dell은 이러한 진술에 대한 정확성, 완전성, 입증이 올바르다고 전혀 주장하지 않습니다. 이러한 진술 또는 주장에 대한 모든 문의 또는 의견 제출은 공급사로 해 주십시오.

#### **수출 규제**

고객은 이 제품이 미국의 ("U.S.") 세관 및 수출 규제 법규의 제한을 받는 기술 또는 소프트웨어를 포함할지도 모르며 제품을 제조하거나 배송하는 국가의 세관 및 수출 규제 법규의 제한을 받을 수 있다는 것에 동의합니다. 고객은 이 법규를 따를 것에 동의합니다. 그리고 미국 법에 따라서 이 제품은 제한 받는 최종 사용자 또는 제한된 국가로 판매, 임대 또는 양도할 수 없습니다. 추가로 이 제품은 대량살상무기와 관련된 활동을 하는 최종사용자에게 판매, 임대, 양도 또는 사용할 수 있게 하는 것이 금지되며, 이는 Dell - 주요 취급 - 비밀 3 설계, 개발, 핵 무기, 재료, 시설, 미사일 개발 또는 사용 또는 미사일 프로젝트 지원, 그리고 화학 또는 생물학 무기와 관련된 활동을 포함하고 이에 제한되지 않습니다.

#### © 2014 Dell Inc**. 모든 권리 보유.**

이 문서에 포함된 내용은 알림 없이 변경될 수 있습니다. Dell Inc.의 서면 허가 없이 어떠한 방식으로든 이 자료를 복제하는 것을 엄격히 금지합니다.

**이 문서에 사용된 상표:** Dell™, DELL 로고, Inspiron™은 Dell Inc.의 상표입니다. Microsoft®, Windows®, Windows 시작 버튼 로고는 미국 및 기타 국가에서 Microsoft Corporation의 상표 또는 등록상표이고, 다른 마크와 이름과 제품에 대한 권리를 가진 기관을 나타내기 위해 다른 상표 및 상호를 사용할 수 있습니다. Dell Inc.는 자체 상표 및 상호를 제외하는 기타 상표 및 상호에 대해서는 독점 권리를 포기합니다.

2014 – 06 Rev. A00

# **목차**

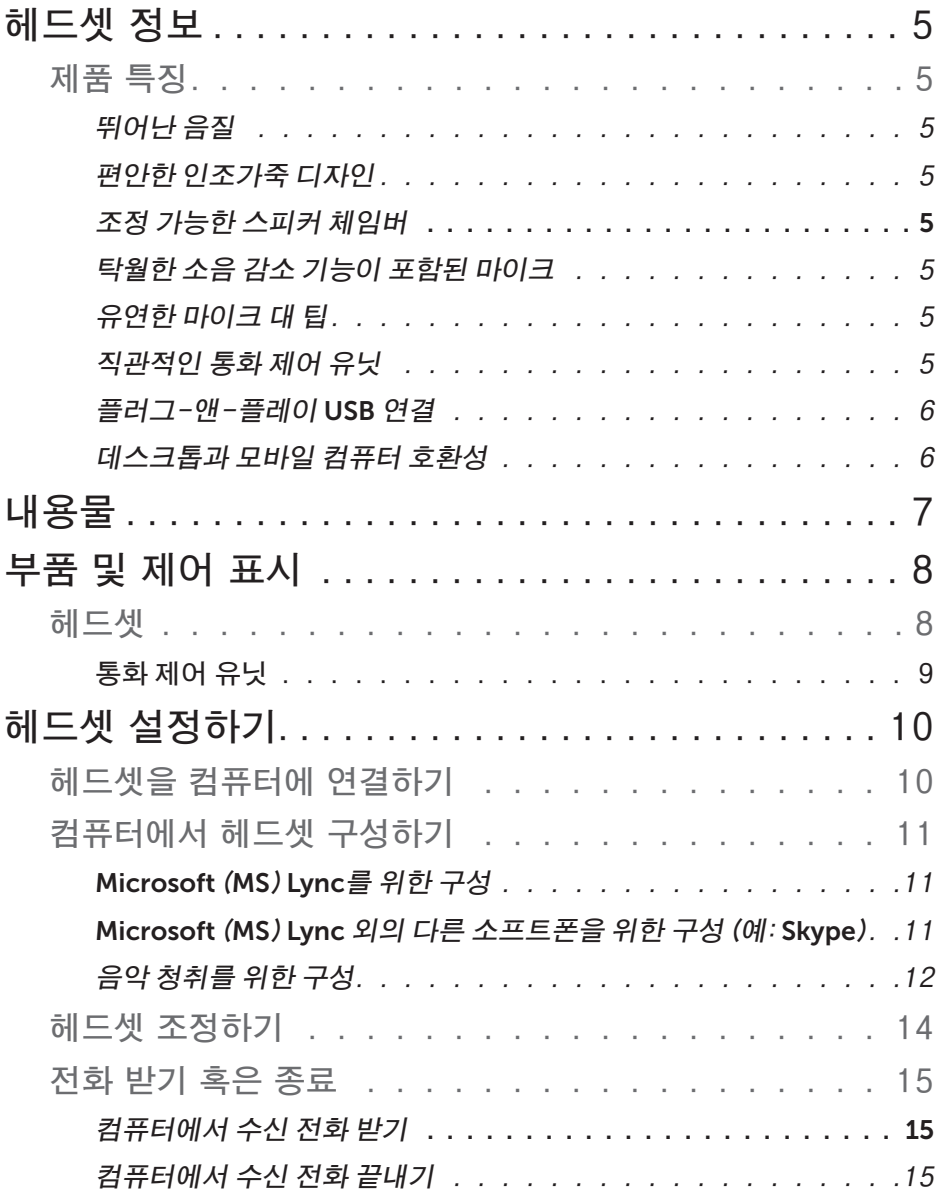

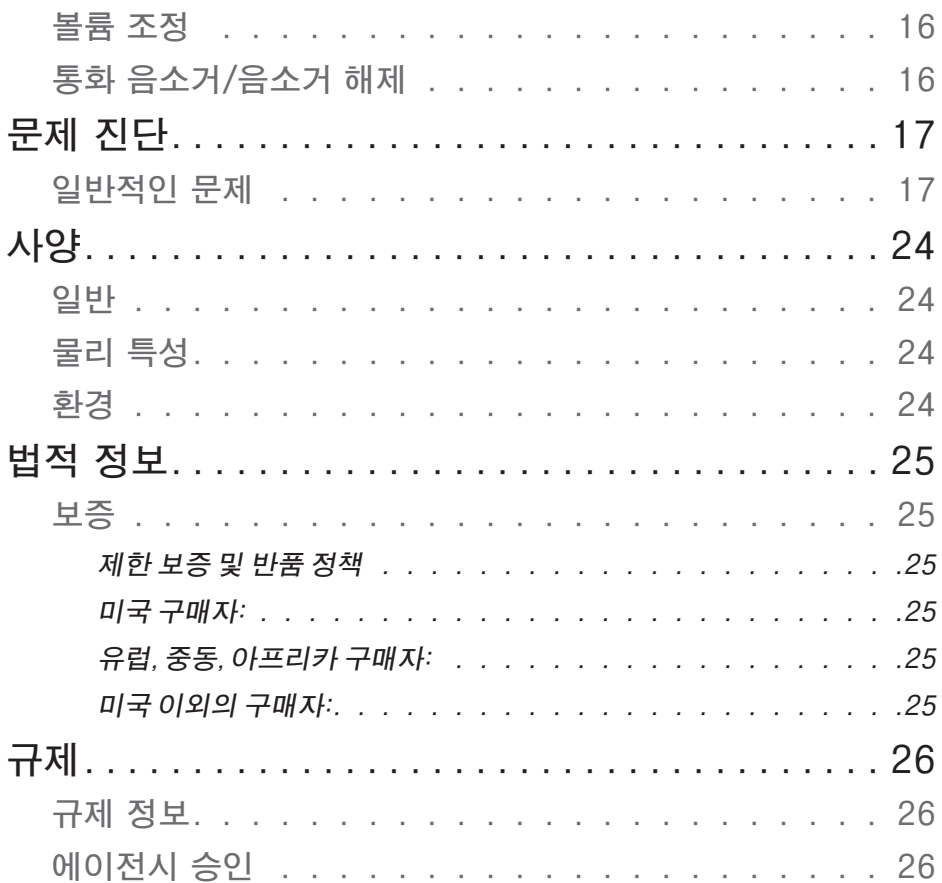

# **헤드셋 정보**

### **제품 특징**

Dell Pro Stereo Headset UC300의 특징:

### **뛰어난 음질**

Dell Pro Stereo Headset UC300은 소리가 매우 뚜렷하고, 소프트폰 통화, 전화 회의, 비디오 회의, 실시간 프레젠테이션, 기타 멀티미디어 애플리케이션에 무척 적합합니다.

#### **편안한 인조가죽 디자인**

Dell Pro Stereo Headset UC300은 헤드밴드와 편안한 이어 쿠션에 부드러운 인조가죽 패딩을 사용합니다.

#### **조정 가능한 스피커 체임버**

Dell Pro Stereo Headset UC300 헤드셋은 귀에 딱 맞는 커플링을 위하여 조정가능한 스피커 체임버를 사용합니다.

#### **탁월한 소음 감소 기능이 포함된 마이크**

마이크는 배경 소음을 감소하는 소음 감소 기능이 포함되어 있습니다.

#### **유연한 마이크 대 팁**

유연한 마이크 대 팁은 배경 소음을 감소하는 최적의 마이크 배치를 할 수 있게 해 줍니다.

#### **직관적인 통화 제어 유닛**

선에 포함된 직관적인 통화 제어 유닛으로 빠르고 쉽게 통화 제어를 할 수 있습니다. 버튼을 한 번 누르는 것만으로 응답, 음소거, 전화 끊기, 스피커 볼륨 조정을 할 수 있습니다. 이를 통해 Dell Pro Stereo Headset UC300 애플리케이션을 즉시 활용할 수 있습니다.

### **플러그-앤-플레이** *USB* **연결**

Dell Pro Stereo Headset UC300은 주요 UC 통합 플랫폼인 MS Lync와 Skype 등에 최적화되었으므로 설치하는 시간을 최대한 줄일 수 있습니다. 플러그-앤-플레이 연결 기능이 있기 때문에 사용 시작이 쉽습니다. 컴퓨터에 헤드셋을 연결하기만 하면 사용 준비가 끝납니다.

### **데스크톱과 모바일 컴퓨터 호환성**

Dell Pro Stereo Headset UC300은 USB 포트가 있는 어떤 컴퓨터와도 사용할 수 있습니다. 즉 원하는 데스크톱 PC, 노트북, 태블릿에서 핸즈프리 통화를 즐길 수 있습니다.

# **내용물**

헤드셋에는 다음 구성품이 포함됩니다.

**참고:** 헤드셋에 포함된 문서는 지역에 따라서 다를 수 있습니다.

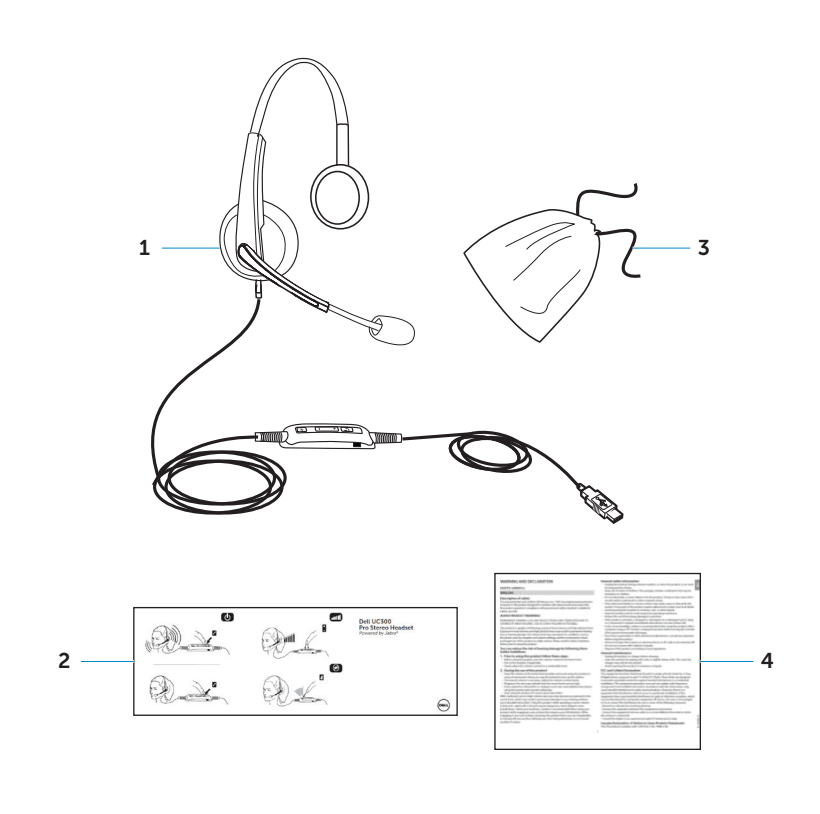

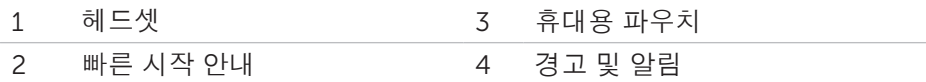

**헤드셋**

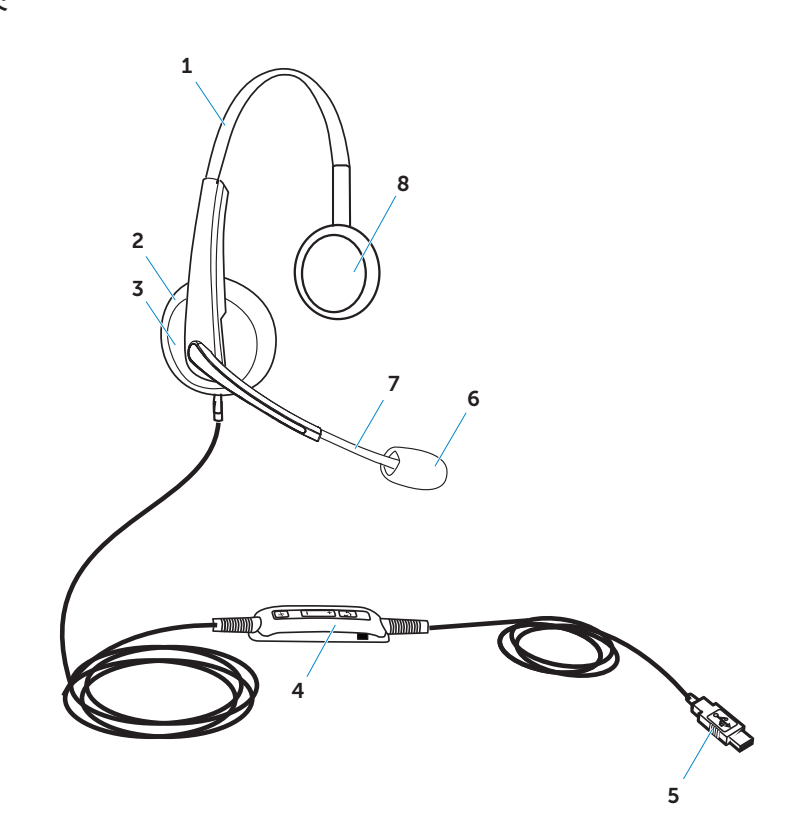

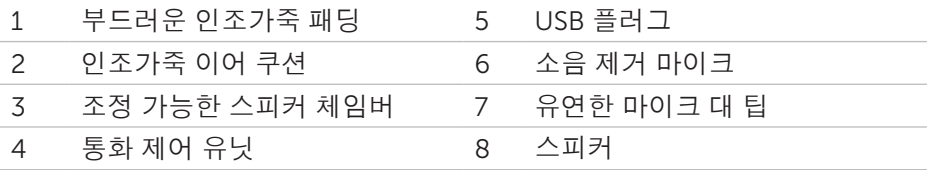

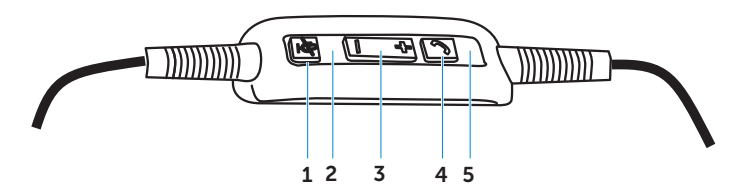

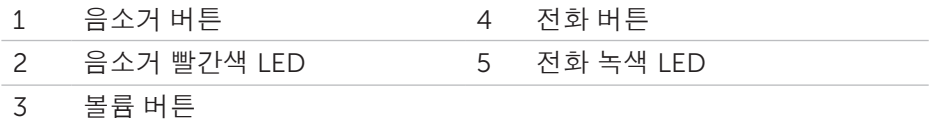

# **헤드셋 설정하기**

# **헤드셋을 컴퓨터에 연결하기**

헤드셋을 컴퓨터 USB 포트에 연결합니다.

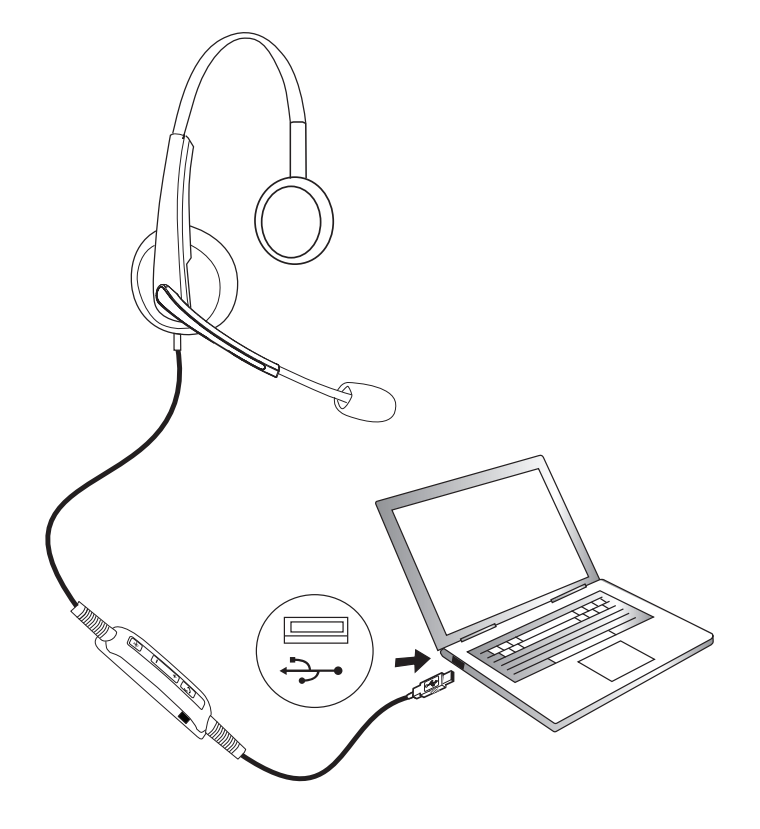

# **컴퓨터에서 헤드셋 구성하기**

### *Microsoft* **(***MS***)** *Lync***를 위한 구성**

Dell Pro Stereo Headset UC300은 MS Lync 인증을 받았으며 이에 최적화되었습니다. USB로 헤드셋을 연결하기만 하면 됩니다. 헤드셋을 탐지하면 사용 준비가 된 것입니다.

### *Microsoft* **(***MS***)** *Lync* **외의 다른 소프트폰을 위한 구성 (예:** *Skype***)**

Dell Pro Stereo Headset UC300은 또한 주요 UC (통합 커뮤니케이션) 플랫폼에 대하여 인증을 받았으며 이를 위해 최적화되었습니다. 하지만 통화 제어 유닛을 사용하려면 컴퓨터에 Jabra PC Suite 소프트웨어 애플리케이션을 설치해야 합니다.

- 1. USB로 컴퓨터에 헤드셋을 연결합니다.
- 2. Jabra PC Suite 최신 버전은 http://www.jabra.com/support/jabra-pc-suite/jabra-pc-suiteguide에서 다운로드하고 http://www.dell.com/support의 설치 지침을 따르십시오.
- 3. 설치 후에 헤드셋 사용 준비가 됩니다.

## **음악 청취를 위한 구성**

헤드셋으로 컴퓨터의 음악을 들으려면 헤드셋을 Windows 오디오 설정에서 기본 재생 장치로 선택해야 합니다.

1. Windows 도구 모음의 스피커 아이콘을 오른쪽 마우스 버튼으로 클릭하면 Windows **오디오 설정**을 이용할 수 있습니다.

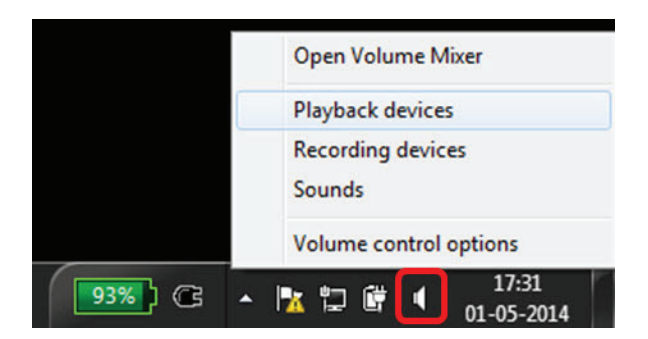

Windows 7 및 8용

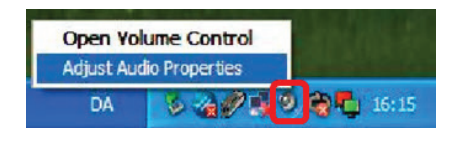

Windows XP용

2. 헤드셋 이어폰을 (Jabra UC Voice 550a MS) 기본 재생 장치로 설정합니다.

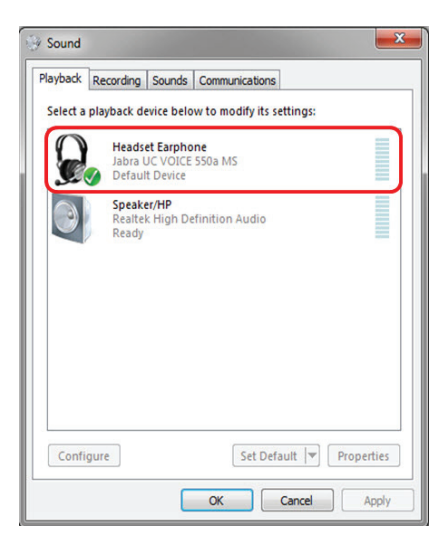

Windows 7 및 8용

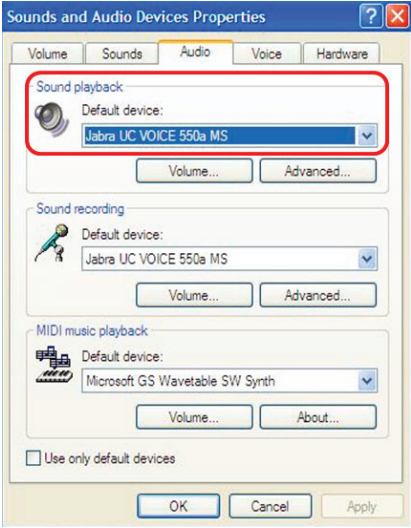

Windows XP용

**헤드셋 조정하기**

헤드밴드를 조절하여 헤드셋을 잘 맞게 조정합니다. 헤드셋 마이크 대를 조정하여 마이크가 입에서 2cm 떨어지게 둡니다.

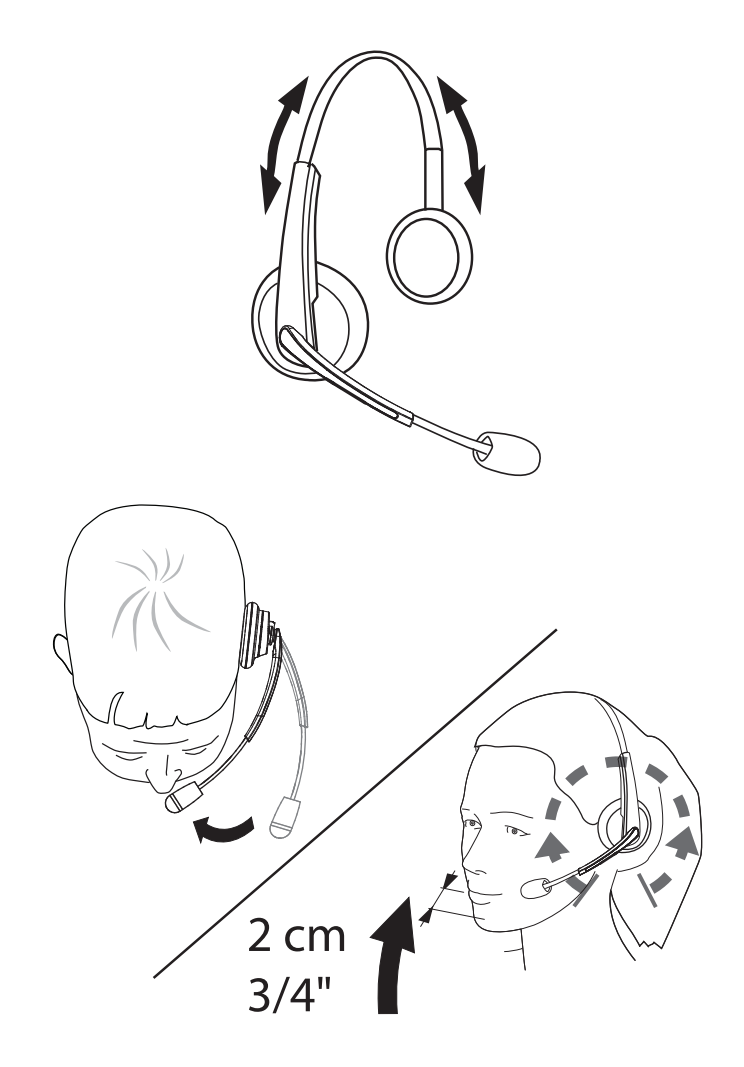

## **전화 받기 혹은 종료**

**컴퓨터에서 수신 전화 받기**

소프트폰에서 헤드셋 수신 전화 신호음을 들을 수 있습니다. 다음 방법 중 하나로 전화를 받을 수 있음:

1. 소프트폰에서 전화를 받습니다.

2. 아래와 같이 헤드셋의 "Phone"(전화) 버튼을 누릅니다.

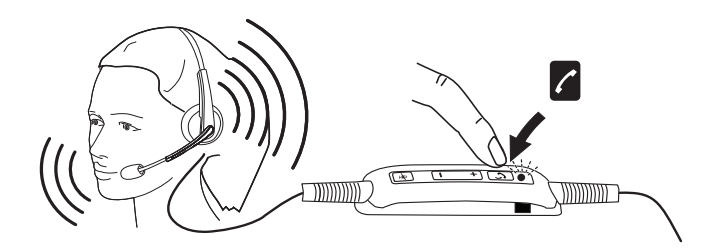

헤드셋에서 통화 중일 때 "Phone" 버튼 위에 있는 LED 버튼이 녹색으로 빛납니다.

### **컴퓨터에서 수신 전화 끝내기**

통화를 끝내려면 다음 방법 중 하나를 수행함:

- 1. 소프트폰의 통화 끝내기 버튼을 누릅니다.
- 2. 아래와 같이 헤드셋의 "Phone"(전화) 버튼을 누릅니다.

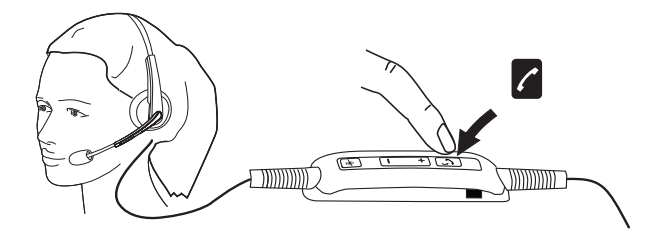

# **볼륨 조정**

통화 제어 유닛 중앙에 있는 "+" 및 "–" 버튼을 사용하여 볼륨을 조정합니다. 아래 표시된 대로 "+"로 음량을 늘리고 "–"로 음량을 줄입니다.

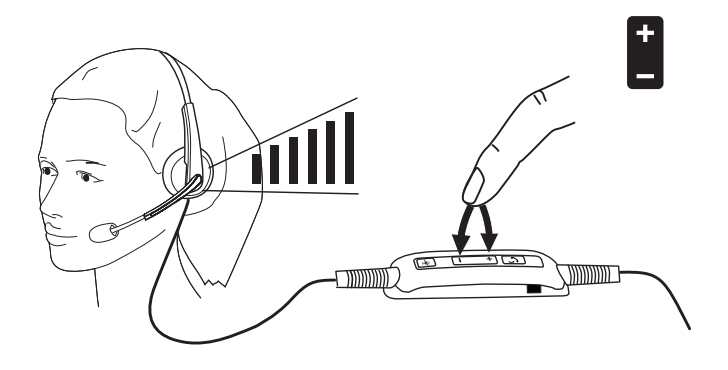

# **통화 음소거/음소거 해제**

아래와 같이 마이크의 음소거 버튼을 눌러서 음소거하거나 음소거를 해제합니다. 마이크가 음소거 상태이며 빨간 LED가 빛나는 것으로 마이크 음소거 상태를 나타내고, 마이크 음소거가 해제되면 빨간 LED가 빛나는 것을 멈춥니다.

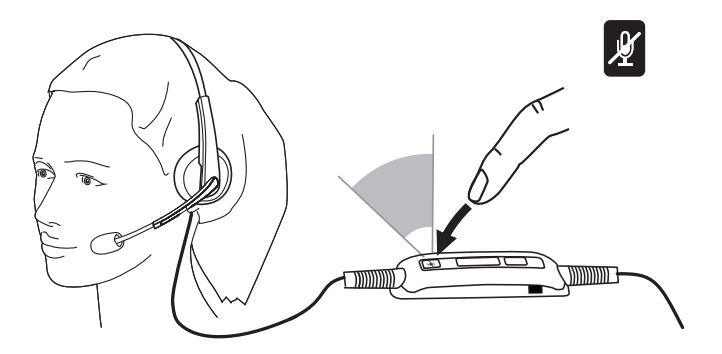

# **문제 진단**

# **일반적인 문제**

다음 표는 Dell Pro Stereo Headset UC300에서 일반적으로 나타날 수 있는 문제에 대한 일반 정보 및 가능한 해결책을 포함합니다.

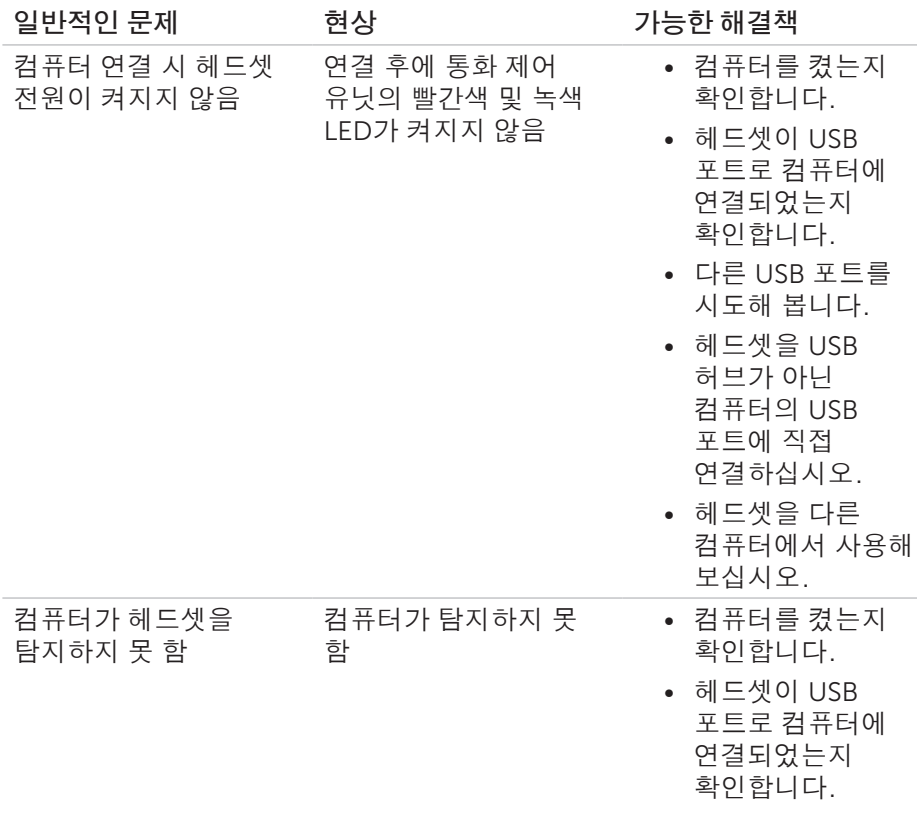

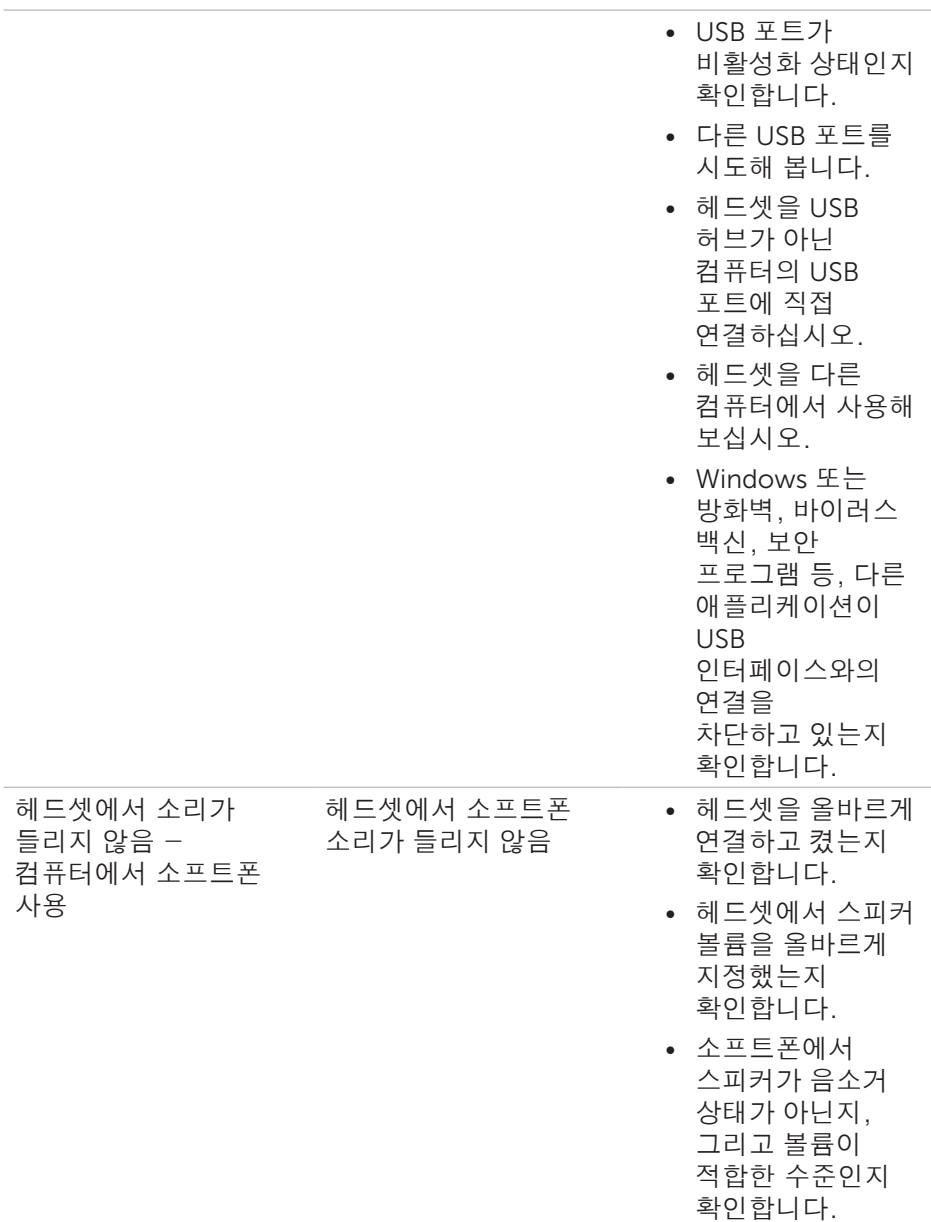

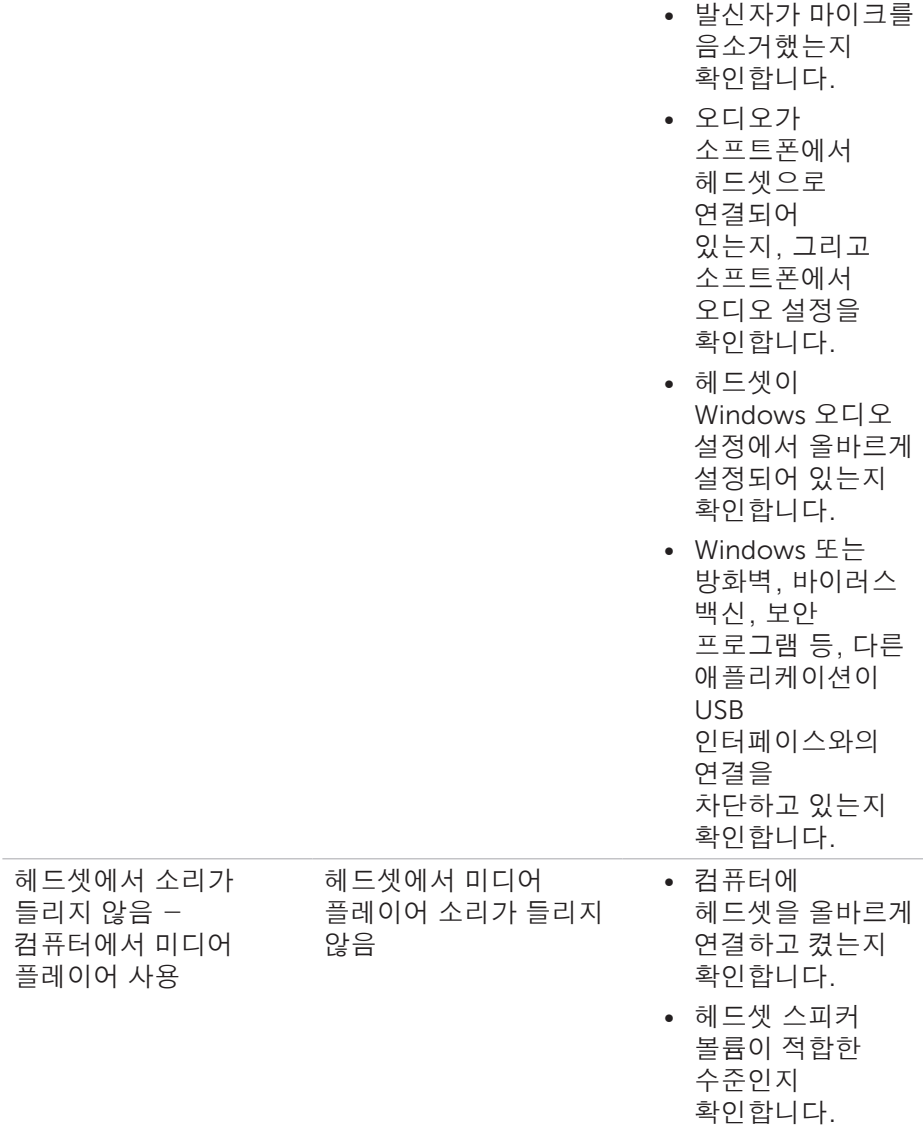

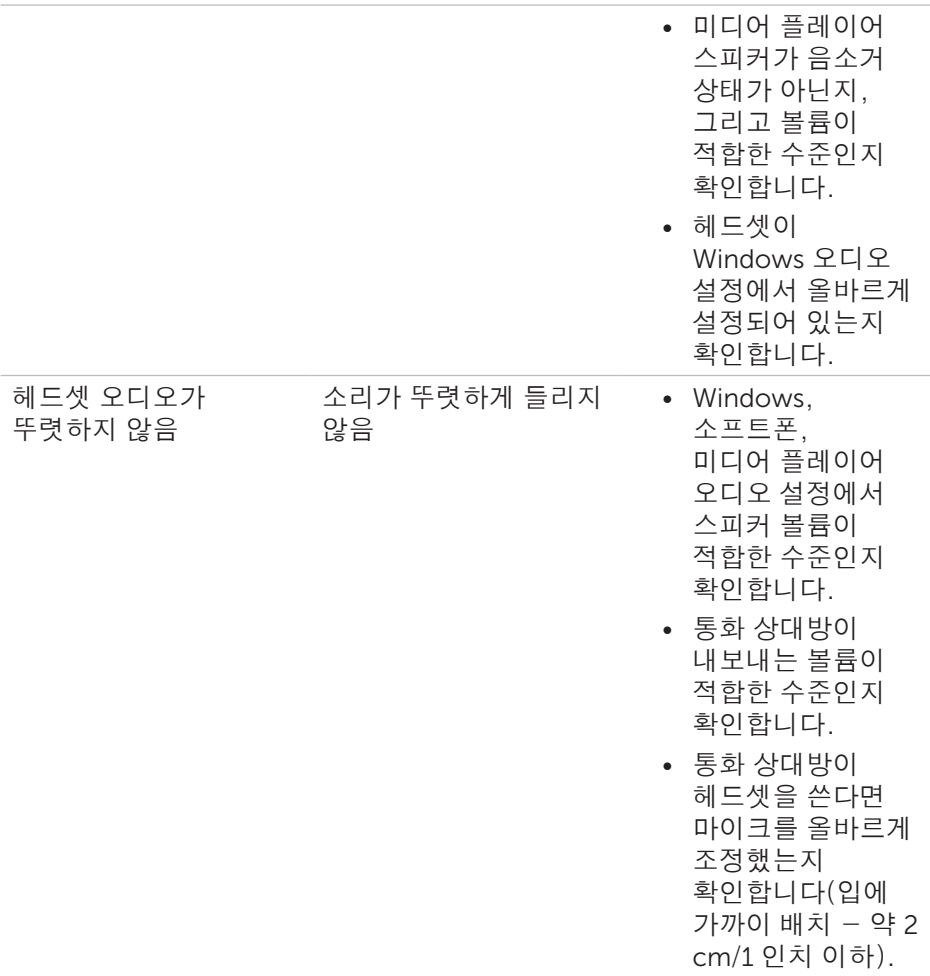

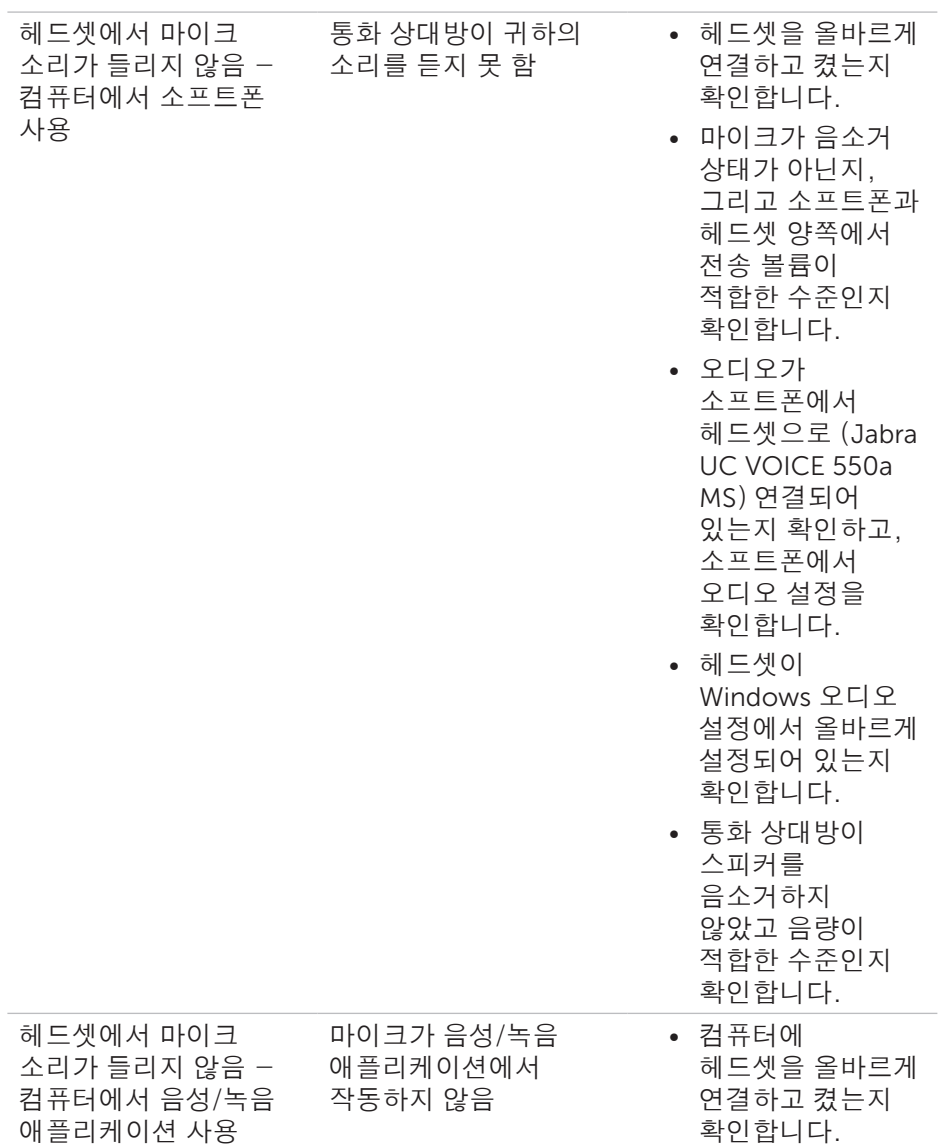

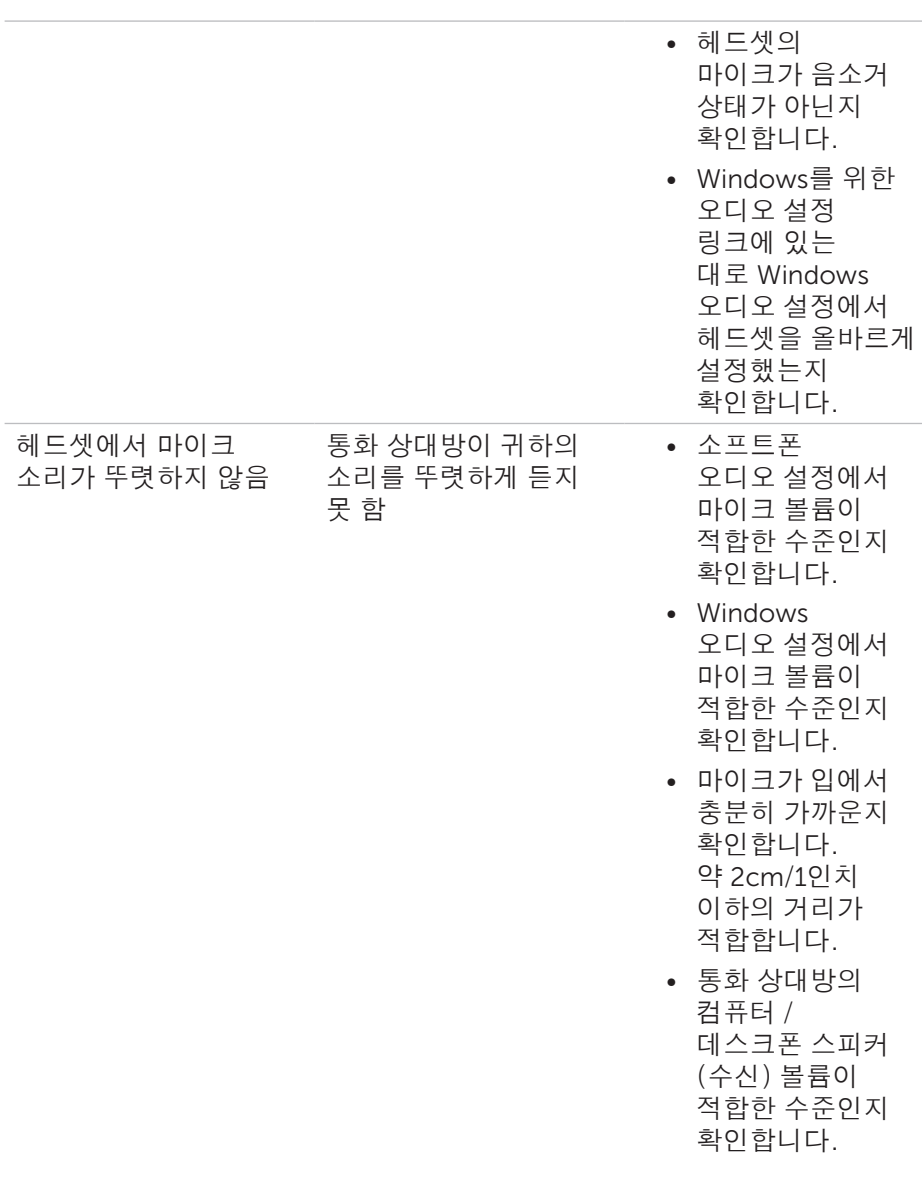

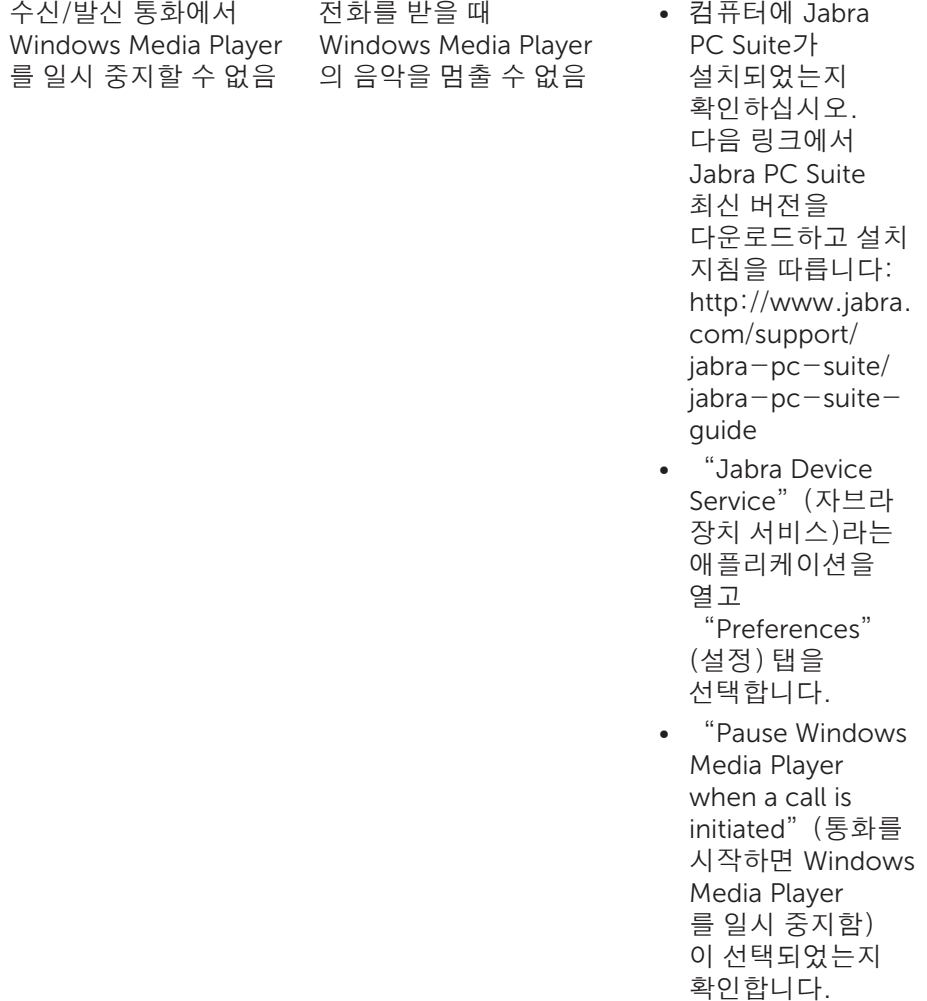

# **사양**

# **일반**

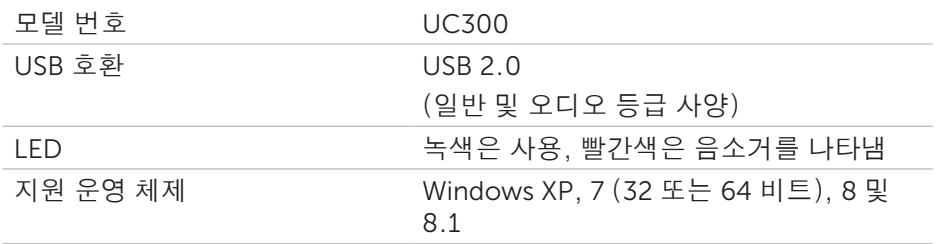

# **물리 특성**

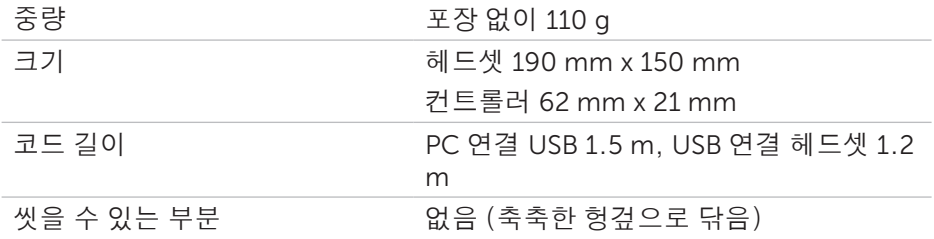

# **환경**

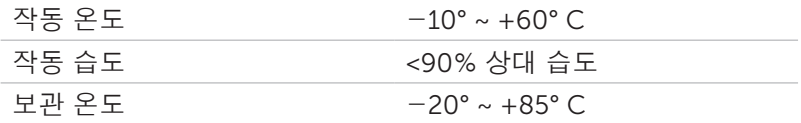

# **법적 정보**

### **보증**

#### **제한 보증 및 반품 정책**

Dell 브랜드 제품은 1년 제한 보증의 적용을 받습니다. Dell 시스템과 함께 구매하면 이는 시스템 보증을 적용받습니다.

#### **미국 구매자:**

이 제품의 구매와 사용은 Dell 최종 사용자 동의서의 적용을 받으며 이는 다음 링크에서 확인할 수 있습니다: http://www.dell.com/terms 이 문서는 구속력이 있는 중재 조항을 포함합니다.

#### **유럽, 중동, 아프리카 구매자:**

판매되고 사용되는 Dell 브랜드 제품은 해당 국가 소비자 법적 권리, 구매자가 동의한 소매상 판매 합의서(소매상과 구매자 간에 적용됨), Dell 최종 사용자 합의서의 적용을 받습니다.

Dell에서 추가 하드웨어 보증을 제공할 수도 있습니다. Dell 최종 사용자 계약서 및 보증 조건을 볼 수 있는 방법:

http://www.dell.com "home" 페이지에서 자신의 국가를 선택하고, 사용자 조건을 보려면 "terms and conditions"(이용 약관) 링크를 클릭하고, 보증 조건을 보려면 "support"(지원) 링크를 클릭합니다.

#### **미국 이외의 구매자:**

판매되고 사용되는 Dell 브랜드 제품은 해당 국가 소비자 법적 권리, 구매자가 동의한 소매상 판매 합의서(소매상과 구매자 간에 적용됨), Dell 보증의 적용을 받습니다. Dell에서 추가 하드웨어 보증을 제공할 수도 있습니다. Dell 보증 조건을 볼 수 있는 방법:

http://www.dell.com "home" 페이지에서 자신의 국가를 선택하고, "terms and conditions"(이용 약관) 또는 "support"(지원) 링크를

클릭합니다.

# **규제**

Dell Pro Stereo Headset 모델: UC300 규제 모델: HSC011

# **규제 정보**

경고: 준수 책임자가 명시적으로 승인하지 않은, 장비에 대한 변경 또는 개조는 장비를 사용할 사용자 권한을 박탈할 수 있습니다.

이 장비는 FCC Rules 15부에 따른 Class B 장치 한계를 기준으로 시험을 거치고 이를 준수하는 것으로 밝혀졌습니다. 이 한계는 거주 환경 설치 시에 해로운 간섭에 대한 합리적인 보호를 제공하기 위해 정해졌습니다. 이 장비는 RF 에너지를 사용하고 방출하며 안내 지침에 따라서 설치하고 사용하지 않으면 라디오 통신에 해로운 간섭을 일으킬 수 있습니다.

그러나 특정 설치에 있어서 간섭이 일어나지 않으리라는 보장이 없습니다. 만약에 이 장비가 라디오 또는 텔레비전 수신에 유해한 간섭을 일으킨다면, 장비를 껐다가 켜는 것으로 이를 확인할 수 있고, 사용자는 다음 방법 중 하나 이상을 사용하여 간섭을 수정하는 것을 권장받습니다:

- • 안테나를 조정하거나 자리를 옮깁니다.
- 장비와 리시버 간의 거리를 증가합니다.
- • 장비를 리시버가 연결된 것과 다른 소켓 또는 회로에 연결합니다.
- • 판매업자 또는 숙련된 라디오/TV 기술자의 도움을 받습니다.

이 장비는 Class B FCC 제한을 준수하기 위해 차폐 케이블을 사용합니다.

# **에이전시 승인**

오스트레일리아(RCM), 캐나다(IC), EU/EFTA(CE), 일본(VCCI), 멕시코 (NOM), 뉴질랜드(RCM), 러시아(CU), 대한민국(KCC), 미국(FCC).